# SOXRScholars

# Setting Up Online Accounts

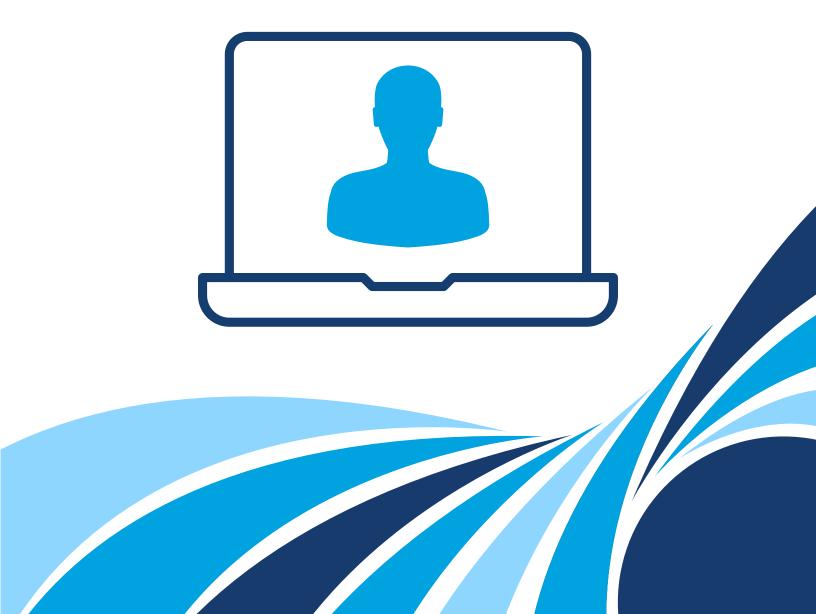

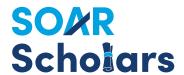

## Congratulations! You've received a SOAR Scholars award!

This guide should answer your questions about setting up your online account to view your account balance and request withdrawals.

#### CREATE USERNAME AND PASSWORD

Step 1: Go to Virgnia529.com and click My Account.

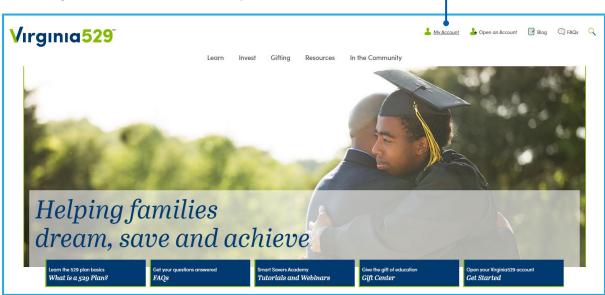

Step 2: Under Create New Web Account, click the Get Started button.

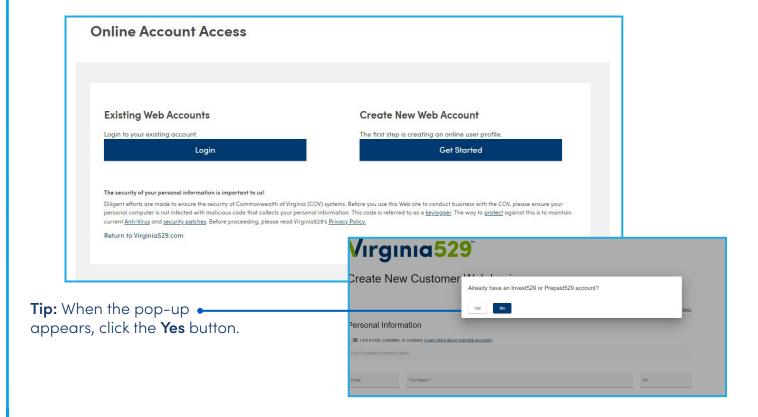

Step 3: Enter the required information and click Submit.

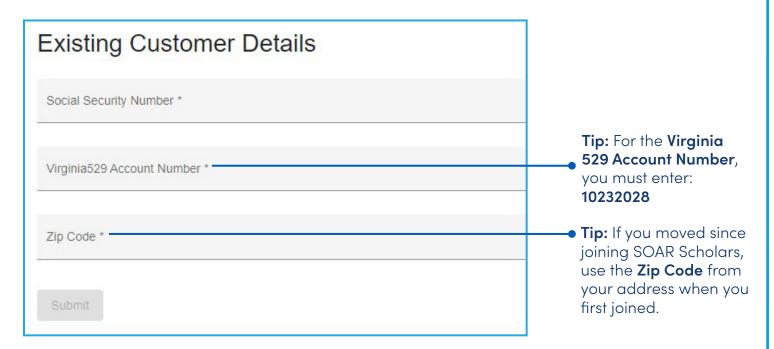

If you receive an error message, call Virginia529 Customer Service at 1-888-567-0540 for assistance.

**Step 4:** Create your **Username** and accept the **Terms & Conditions.** 

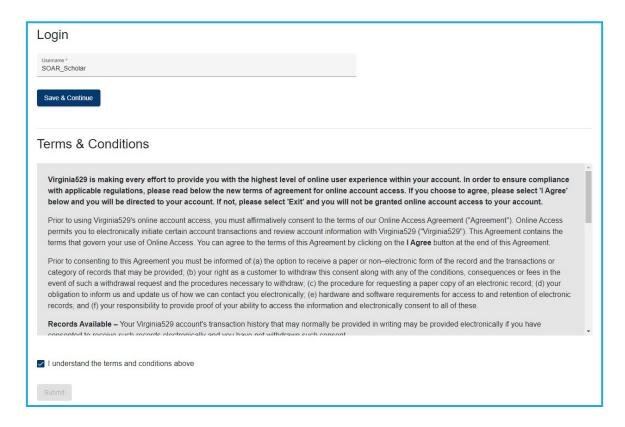

**Step 5: Activate your online account.** You'll receive an activation email from Virginia529. Click the button in the email to finish setting up your account.

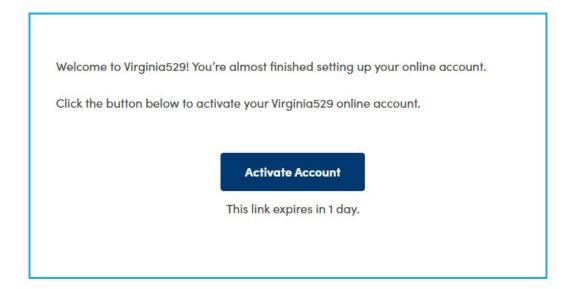

Step 6: Set up a password and a phone number for multi-factor authentication.

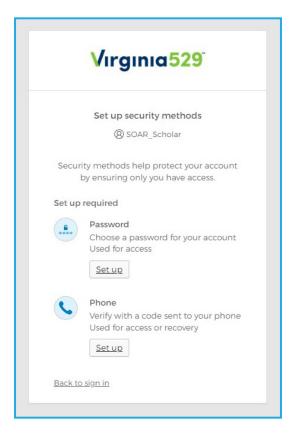

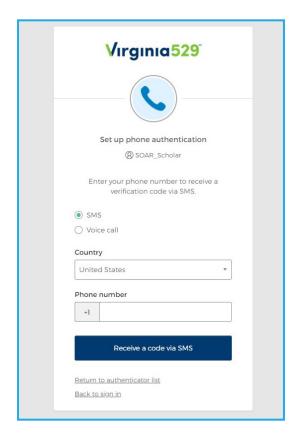

### Step 7: Log into your online account using your new username and password.

You'll also be asked to "verify" it's you by sending yourself a one-time code.

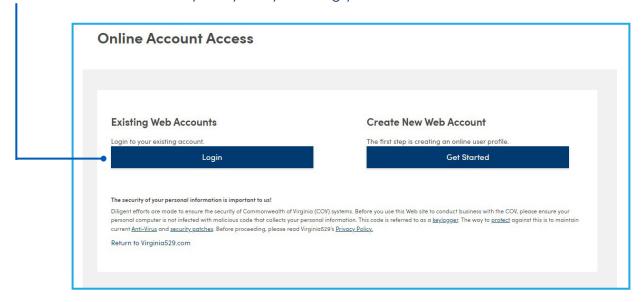

**Step 8: Review profile information.** After creating your username and password, you'll be asked to review your contact information. Be sure that your mailing address, phone number and email address are correct.

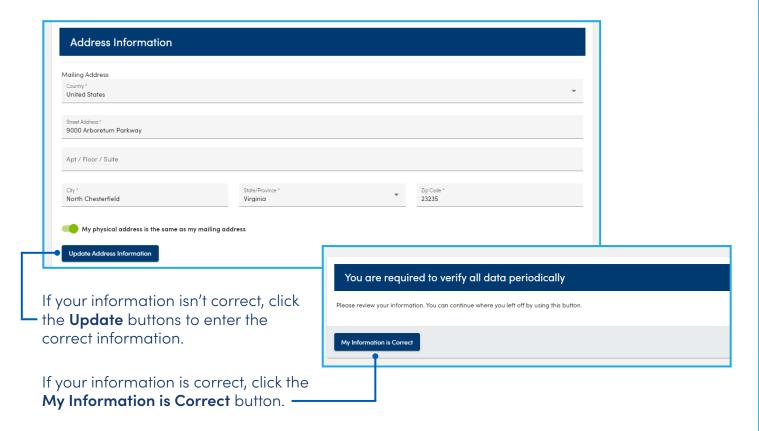

Once you've reviewed your information, your account summary will appear.

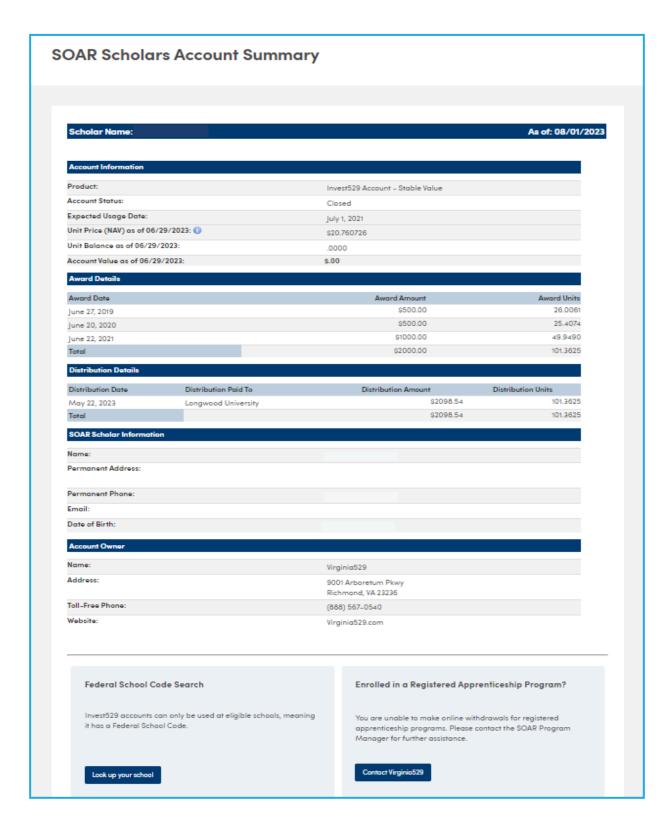

For information about making withdrawals from your account, see the **SOAR Scholars Withdrawal Guide** or **watch a video**.

# SOKRScholars

Virginia529
9001 Arboretum Parkway
North Chesterfield, VA 23236
Toll-free 1.888.567.0540
Virginia529.com

V1.0 9/30/2023